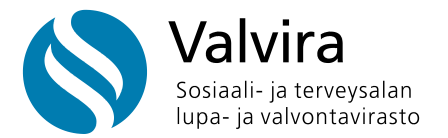

3.7.2024

# **Alkoholielinkeinorekisterin rajapinnan pikaohje**

Tässä pikaohjeessa kerrotaan, kuinka Alkoholielinkeinorekisterin rajapinta toimii.

### **1. Yleistä**

Rajapintaa käsitellään HTTP-protokollan yli. Rajapinta on REST-tyylinen ja käsittelee JSONmuotoista dataa.

## **1.1. Aineistot**

Rajapinnassa on kaksi pääasiallista kokonaisuutta.

Rajapinnan kautta voidaan jättää viranomaiselle raportointi-ilmoituksia: alkoholijuomien toimitus- ja astiointi-ilmoituksia, sekä anniskelun puolivuosi- ja vähittäismyynnin vuosi-ilmoituksia.

Rajapinnan kautta voidaan myös hakea alkoholilupia esimerkiksi tukkumyynnin yhteydessä vaaditun asiakkaan osto-oikeuden varmistamiseksi.

### **1.2. Raportointi**

Rajapinnan raportoinnin osuus koostuu kolmenlaisista operaatioista: testaus, ylikirjoittava ja kumulatiivinen.

- Testausoperaatiolla validoidaan lähetetty viesti ilman, että mitään tallentuu järjestelmään.
- Ylikirjoittavalla operaatiolla asetetaan viestin mukaisen raportointikauden raportti viestin mukaiseen tilaan ja mahdolliset aiemmin kyseiselle kaudelle raportoidut tiedot poistetaan.
- Kumulatiivisella operaatiolla lisätään tietoja viestin mukaiselle raportointikaudelle.
- -Nollailmoitusta ei voi testata.

#### 1.2.1 Raporttityypit

Rajapinta määrittelee neljä raporttityyppiä:

- Toimitusilmoitus
- Astiointi-ilmoitus (alkoholijuomien valmistusilmoitus)
- Anniskelun puolivuosi-ilmoitus
- Vähittäismyynnin vuosi-ilmoitus

Toimitusilmoitus ja astiointi-ilmoitus sisältävät rivimuotoista dataa ja niitä voidaan raportoida samalle kaudelle useassa erässä kumulatiivisten päivitysten avulla.

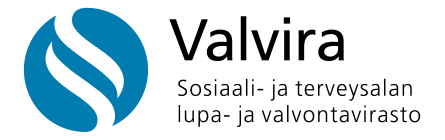

Näille raporttityypeille on käytettävissä kaikki operaatiot: testaus, ylikirjoittava ja kumulatiivinen.

Yhden viestin rivimäärä on rajoitettu. Raja-arvo tarkentuu myöhemmin, mutta alustavasti yksi viesti voi sisältää korkeintaan 10 000 riviä.

Jos raportoitavien rivien lukumäärä ylittää raja-arvon, täytyy aineisto raportoida erissä kumulatiivisina viesteinä.

Puolivuosi- ja vuosi-ilmoitukset raportoidaan aina koko kauden ajalle yhdellä raportilla.

Näille raporttityypeille on käytettävissä vain testaus ja ylikirjoittava operaatio.

## **2. Apikey**

Apikeyn löydät sähköisestä asioinnista asiakastiedoista. Klikkaa **päivitä apikey**, jos sitä ei vielä ole olemassa. Voit myös päivittää uuden avaimen, jolloin edellinen avain lakkaa toimimasta.

## **3. Lupatietojen haku**

```
curl -X 'GET' \
  'https://raportointi.allu.valvira.fi/api/luparekisteri?lupatyyppi=annis-
kelu&paattynyt=false' \
 -H 'accept: application/json' \
 -H 'x-allu-raportointi-apikey: 11111111-1111-1111-1111-111111111111'
```
Esimerkkinä anniskelulupien haku curl-työkalulla. Haku palauttaa joko kaikki kyseisen lupatyypin luvat, tai vain voimassa olevat ja tulevat (&paattynyt=false) tai päättyneet (&paattynyt=true) query parametrin perusteella.

Apikey tulee lähettää sanoman **otsikkotietona (header)**.

Näillä eri lupatyypeillä voi hakea luparekisterin tietoja, ja ne kirjataan sanomaan seuraavasti:

- tukkumyynti
- anniskelu
- ennakkoon-hyvaksytty-anniskelualue
- teollisuusalkoholin-kaytto
- valmistus
- alkon-vahittaismyynti
- vahittaismyynti

Jos haluaisi hakea esimerkiksi voimassa olevat teollisuusalkoholin käyttöluvat, muokattaisiin hakua seuraavasti:

```
curl -X 'GET' \
  'https://raportointi.allu.valvira.fi/api/luparekisteri?lupatyyppi=te-
ollisuusalkoholin-kaytto&paattynyt=false' \
```
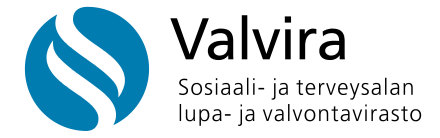

```
-H 'accept: application/json' \
-H 'x-allu-raportointi-apikey: 11111111-1111-1111-1111-111111111111'
```
## **4. Tietojen raportointi**

#### **4.1. Esimerkkinä astiointi-ilmoituksen lähettäminen curl-työkalulla**

Huomaa URL muokkaus riippuen siitä, mitä ilmoitusta on tekemässä. PUT-metodilla voit lähettää ilmoituksen, tai ylikirjoittaa aiemmin samalle kaudelle raportoidut tiedot. PATCH-metodilla voit lähettää ilmoituksen ja lisätä rivejä kumulatiivisesti.

```
curl -X 'PUT' \setminus'https://raportointi.allu.valvira.fi/api/astiointi-ilmoitus' \
  -H 'accept: application/json' \
  -H 'x-allu-raportointi-apikey: 11111111-1111-1111-1111-111111111111' \
  -H 'Content-Type: application/json' \
  -d '{
  "asiakastunnus": "1234567-8",
  "kausi": {
     "vuosi": 2021,
     "vuosikolmannes": 1
  },
  "lupanumero": "30123456",
  "rivit": [
     {
       "tuotekoodi": "6413605167491",
       "litramaara": 12.3456
     },
     {
       "tuotekoodi": "6413605167492",
       "litramaara": 12.3456
     }
  \frac{1}{\sqrt{2}}"nollailmoitus": false
}'
```
#### **4.2. Esimerkki toimitusilmoituksesta**

```
curl -X' PUT' \setminus'https://raportointi.allu.valvira.fi/api/toimitustiedot' \
  -H 'accept: application/json' \
  -H 'x-allu-raportointi-apikey: 11111111-1111-1111-1111-111111111111' \
  -H 'Content-Type: application/json' \
   -d '{
  "asiakastunnus": "1234567-8",
  "kausi": {
     "vuosi": 2023,
     "kuukausi": 5
  },
  "rivit": [
     {
       "lupanumero": "30123456",
       "tunnuskoodi": "00",
       "tuotekoodi": "6430054023191",
       "litramaara": 12.3456,
```
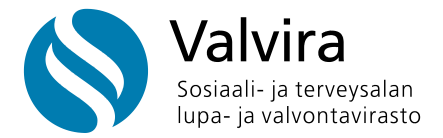

```
 "myyntihinta": 23.45
     },
     {
       "lupanumero": "30123456",
       "tunnuskoodi": "00",
       "tuotekoodi": "6430054023192",
       "litramaara": 12.3456,
       "myyntihinta": 23.45
     }
 ],
 "nollailmoitus": false
}'
```
### **4.3. Esimerkki ilmoituksesta, jossa muuta verotonta myyntiä**

Esimerkki ilmoituksesta, jossa on muuta verotonta myyntiä (tunnuskoodi 02). Tällöin ilmoitukseen ei tule laittaa lupanumeroa.

```
curl -X 'PATCH' \
 'https://raportointi.allu.valvira.fi/api/toimitustiedot' \
 -H 'accept: application/json' \
 -H 'x-allu-raportointi-apikey: 11111111-1111-1111-1111-111111111111' \
 -H 'Content-Type: application/json' \
 -d '{
 "asiakastunnus": "1234567-8",
  "kausi": {
     "vuosi": 2023,
    "kuukausi": 5
  },
  "rivit": [
     {
       "tunnuskoodi": "02",
       "tuotekoodi": "6430054023191",
       "litramaara": 12.3456,
       "myyntihinta": 23.45
     },
     {
       "tunnuskoodi": "02",
       "tuotekoodi": "6430054023192",
       "litramaara": 12.3456,
       "myyntihinta": 23.45
     }
  ],
  "nollailmoitus": false
```

```
}'
```
#### **4.4. Esimerkki viennistä ulkomaille**

Kun toimitus on vientiä ulkomaille, *tunnuskoodi*-kentän alle tulee merkitä *maakoodi*-kenttä, johon laitetaan kolmekirjaiminen maakoodi, joka kertoo mihin maahan tuotteita on viety. Käytetään vain tunnuskoodin 03, veroton vienti, kanssa. Esim. EST = vienti Viroon. Esimerkki:

```
curl -X 'PUT' \ \ \ \ \ \'https://raportointi.allu.valvira.fi/api/toimitustiedot' \
  -H 'accept: application/json' \
```
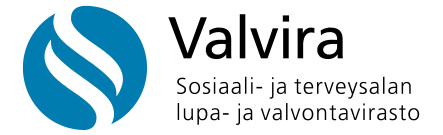

```
-H 'x-allu-raportointi-apikey: 11111111-1111-1111-1111-111111111111' \
  -H 'Content-Type: application/json' \
   -d '{
  "asiakastunnus": "1234567-8",
  "kausi": {
     "vuosi": 2023,
     "kuukausi": 5
  },
  "rivit": [
     {
       "tunnuskoodi": "03",
       "maakoodi": "EST",
       "tuotekoodi": "6430054023191",
       "litramaara": 12.3456,
       "myyntihinta": 23.45
     }
  ],
  "nollailmoitus": false
}'
```
#### **4.5. Esimerkki nollailmoituksesta**

```
curl -X 'PUT' \ \ \ \ \ \ \'https://raportointi.allu.valvira.fi/api/toimitustiedot' \
  -H 'accept: application/json' \
  -H 'x-allu-raportointi-apikey: 11111111-1111-1111-1111-111111111111' \
  -H 'Content-Type: application/json' \
   -d '{
  "asiakastunnus": "1234567-8",
  "kausi": {
     "vuosi": 2021,
     "kuukausi": 1
  },
  "rivit": [
     {
       "lupanumero": "",
       "tunnuskoodi": "00",
       "tuotekoodi": "",
       "litramaara": 0,
       "myyntihinta": 0
     }
  \frac{1}{\sqrt{2}}"nollailmoitus": true
}'
```
#### **4.6. Esimerkki anniskelun puolivuosi-ilmoituksesta**

```
curl -X 'PUT' \ \ \ \ \ \'https://raportointi.allu.valvira.fi/api/anniskelun-puolivuosi-ilmoitus' \
  -H 'accept: application/json' \
  -H 'x-allu-raportointi-apikey: 11111111-1111-1111-1111-111111111111' \
   -H 'Content-Type: application/json' \
  -d '{
  "asiakastunnus": "1234567-8",
  "kausi": {
```
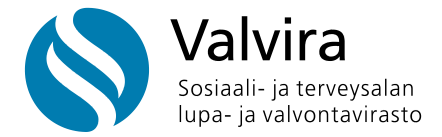

```
 "vuosi": 2023,
    "vuosipuolisko": 1
 },
 "lupanumero": "30123456",
  "anniskelutoiminta": {
     "anniskelu": {
       "olut-anniskelu-euroa": 123456.78,
       "muu-anniskelu-euroa": 9876
    },
     "vahittaismyynnista-ostetut": {
       "olut-ostettu-euroa": 54321.12,
       "olut-ostettu-litraa": 12345.1234,
       "muu-ostettu-euroa": 234.56,
       "muu-ostettu-litraa": 98.7654
    }
  },
  "henkilokunta": {
    "kokoaikaiset-tyontekijat": 12,
    "osa-aikaiset-tyontekijat": 23,
    "vuokratyontekijat": 321,
    "muut-tyontekijat": 10
 },
 "nollailmoitus": false
}'
```
Jos anniskelun puolivuosi-ilmoitus sisältää vähittäismyyntiä, merkitään se seuraavasti:

```
curl -X 'PUT' \ \ \ \ \ \'https://raportointi.allu.valvira.fi/api/anniskelun-puolivuosi-ilmoitus' \
  -H 'accept: application/json' \
  -H 'x-allu-raportointi-apikey: 11111111-1111-1111-1111-111111111111' \
   -H 'Content-Type: application/json' \
  -d '{
  "asiakastunnus": "1234567-8",
  "kausi": {
     "vuosi": 2023,
     "vuosipuolisko": 1
  },
  "lupanumero": "30123456",
  "anniskelutoiminta": {
     "anniskelu": {
       "olut-anniskelu-euroa": 123456.78,
       "muu-anniskelu-euroa": 9876
     },
     "vahittaismyynti": {
       "olut-vahittaismyynti-euroa": 4321.12,
       "olut-vahittaismyynti-litraa": 1234.1234,
       "muu-vahittaismyynti-euroa": 1234.12,
       "muu-vahittaismyynti-litraa": 123.1234
            },
     "vahittaismyynnista-ostetut": {
       "olut-ostettu-euroa": 54321.12,
       "olut-ostettu-litraa": 12345.1234,
       "muu-ostettu-euroa": 234.56,
       "muu-ostettu-litraa": 98.7654
     }
  },
  "henkilokunta": {
     "kokoaikaiset-tyontekijat": 12,
```
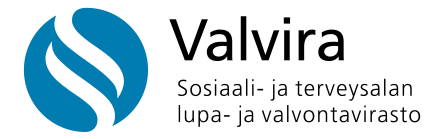

```
 "osa-aikaiset-tyontekijat": 23,
     "vuokratyontekijat": 321,
     "muut-tyontekijat": 10
  },
 "nollailmoitus": false
}'
```
## **4.7. Esimerkki vähittäismyynnin vuosi-ilmoituksesta**

```
curl -X 'PUT' \ \ \ \ \ \'https://raportointi.allu.valvira.fi/api/vahittaismyynnin-vuosi-ilmoitus' \
  -H 'accept: application/json' \
  -H 'x-allu-raportointi-apikey: 11111111-1111-1111-1111-111111111111' \
  -H 'Content-Type: application/json' \
  -d '{
  "asiakastunnus": "1234567-8",
  "kausi": {
    "vuosi": 2023
  },
  "lupanumero": "24123456",
  "vahittaismyyntitoiminta": {
    "alkoholijuoma-euroa": 123456.78,
     "elintarvikkeet-euroa": 4321.12
  },
  "nollailmoitus": false
}'
```
## **4.8. Esimerkki valmistajan vähittäismyynnin vuosi-ilmoituksesta**

```
curl -X 'PUT' \ \ \ \ \ \'https://raportointi.allu.valvira.fi/api/vahittaismyynnin-vuosi-ilmoitus' \
  -H 'accept: application/json' \
  -H 'x-allu-raportointi-apikey: 11111111-1111-1111-1111-111111111111' \
  -H 'Content-Type: application/json' \
  -d '{
  "asiakastunnus": "1234567-8",
  "kausi": {
     "vuosi": 2023
  },
  "lupanumero": " 28123456",
  "vahittaismyyntitoiminta": {
     "alkoholijuoma-euroa": 123456.78,
     "oma-tilaviini-euroa": 9876,
     "oma-kasityolaisolut-euroa": 4321.12
  },
  "nollailmoitus": false
}'
```